# **FUJIFILM**

# DIGITAL CAMERA X-Pro2 **Neue Merkmale**

# **Version 5.00**

Funktionen, die als Ergebnis von Firmware-Aktualisierungen hinzugefügt oder geändert wurden, stimmen eventuell nicht mehr mit den Beschreibungen in den im Lieferumfang dieses Geräts enthaltenen Dokumentationen überein. Besuchen Sie unsere Webseite für Informationen zu den verfügbaren Aktualisierungen für verschiedene Produkte:

 *http://www.fujifilm.com/support/digital\_cameras/software/fw\_table.html*

## **Inhalt**

Die X-Pro2-Firmware-Version 5.00 fügt die nachfolgend aufgeführten Funktionen hinzu oder aktualisiert sie. Besuchen Sie für das aktuellste Handbuch die folgende Webseite.

 *http://fujifilm-dsc.com/en-int/manual/*

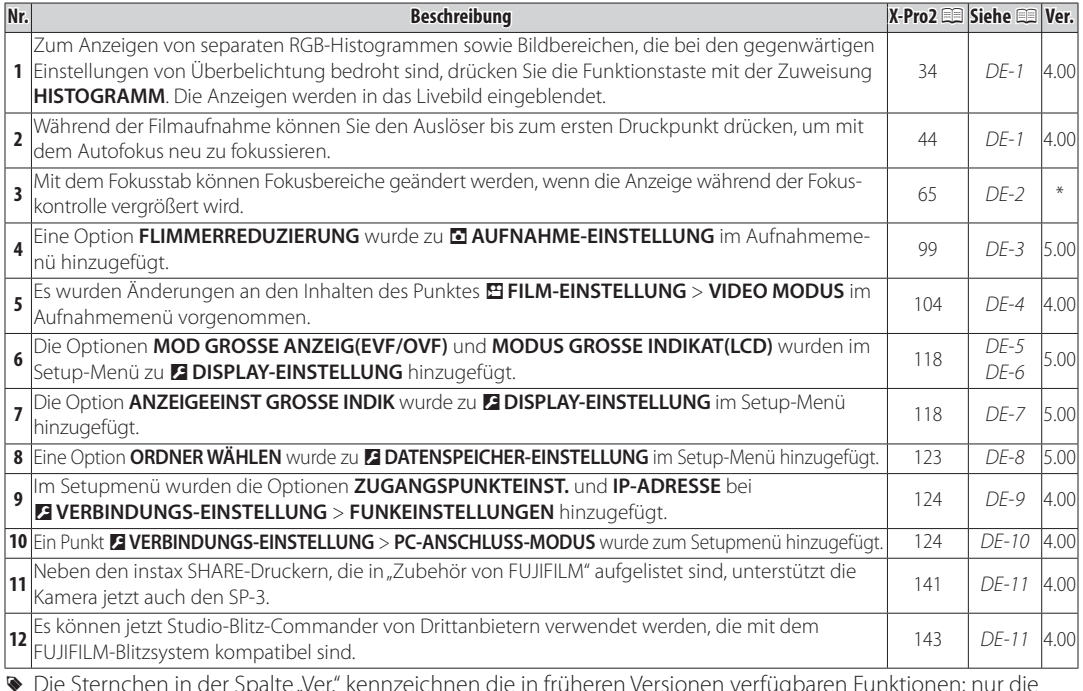

ternchen in der Spalte "ver. "kennzeichnen die in früheren versionen verfügbaren Funktionen; nur die Beschreibungen im Handbuch wurden geändert.

#### **DEUTSCH**

## **Änderungen und Ergänzungen**

#### **Die DISP/BACK-Taste**

**X-Pro2 (Version 3.10) Bedienungsanleitung:**  $\Box$  **34 Ver. 4.00** 

#### **R•** Histogramme

Histogramme zeigen die Tonwertverteilung in einem Bild an. Die Helligkeit wird auf der horizontalen Achse und die Anzahl der Pixel auf der vertikalen Achse dargestellt.

> *Schatten Spitzlichter Anzahl der Pixel Pixelhelligkeit*

**Optimale Belichtung**: Die Pixel sind auf einer gleichmäßigen Kurve über den gesamten Tonwertbereich verteilt. **Überbelichtet**: Die Pixel häufen sich auf der rechten Seite des Diagramms.

**Unterbelichtet**: Die Pixel häufen sich auf der linken Seite des Diagramms.

Zum Anzeigen von separaten RGB-Histogrammen sowie Bildbereichen, die bei den gegenwärtigen Einstellungen von Überbelichtung bedroht sind, drücken Sie die Funktionstaste mit der Zuweisung **HISTOGRAMM**. Die Anzeigen werden in das Livebild eingeblendet.

A Überbelichtete Bereiche blinken

2 RGB-Histogramme

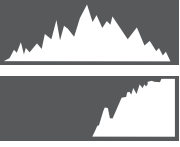

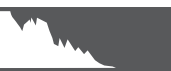

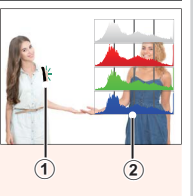

### **Filme Aufnehmen**

#### **X-Pro2 (Version 3.10) Bedienungsanleitung:**  $\Box$  **44 Ver. 4.00**

- R Der Zoom kann eingestellt werden, während die Aufnahme läuft.
- R Bildgröße und -rate können mit der Option W**FILM-EINSTELLUNG** > **VIDEO MODUS** gewählt werden. Der Fokusmodus wird mit der Fokusmodus-Auswahltaste gewählt; wählen Sie für die kontinuierliche Fokuseinstellung **C**, oder wählen Sie **S** und aktivieren Sie die intelligente Gesichtserkennung. Die intelligente Gesichtserkennung ist im Fokusmodus **M** nicht verfügbar.
- R Während der Filmaufnahme können Sie den Auslöser bis zum ersten Druckpunkt drücken, um mit dem Autofokus neu zu fokussieren.
- R Während der Aufnahme kann die Belichtungskorrektur um bis zu ±2 LW angepasst werden.
- **•** Die Kontrollleuchte leuchtet, wenn Videofilme aufgenommen werden.

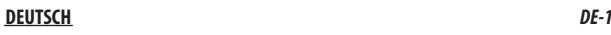

#### **Fokusmodus**

#### **X-Pro2 (Version 3.10) Bedienungsanleitung:**  $\Box$  **65**

#### **R** Fokus überprüfen

Um auf den aktuellen Fokusbereich für präzises Scharfstellen heranzuzoomen, drücken Sie auf die Mitte des hinteren Einstellrads. Drücken Sie erneut die Mitteltaste des hinteren Einstellrads, um den Zoom abzubrechen. Im manuellen Fokusmodus kann der Zoom durch Drehen des hinteren Einstellrads angepasst werden, wenn **STANDARD** oder **FOCUS PEAKING** für G**AF/MF-EINSTELLUNG** >

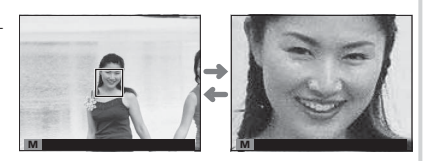

**MF-ASSISTENT** ausgewählt ist, während wenn **AN** für G**AF/MF-EINSTELLUNG** > **FOKUSKONTROLLE** ausgewählt ist, die Kamera automatisch auf den ausgewählten Fokusbereich heranzoomt, wenn der Fokusring gedreht wird. Während des Fokuszooms ist die Wahl des Fokussierbereichs mittels Fokushebel verfügbar. Der Fokuszoom ist nicht im Fokusmodus **C** verfügbar oder wenn G**AF/MF-EINSTELLUNG** > **PRE-AF** an ist oder eine andere Option als **T EINZELPUNKT** für **AF MODUS** ausgewählt ist.

#### A **AUFNAHME-EINSTELLUNG AUFNAHME-EINSTELLUNG**

#### **X-Pro2 (Version 3.10) Bedienungsanleitung: 199 99 <b>Ver. 5.00 Ver. 5.00**

#### **FLIMMERREDUZIERUNG FLIMMERREDUZIERUNG**

Wählen Sie AN, um beim Aufnehmen unter Leuchtstofflampen und ähnlichen Lichtquellen das Flimmern in den Bildern und im Display zu reduzieren.

Q Das Einschalten der Flimmerreduzierung deaktiviert den elektronischen Verschluss und verlängert die Zeit für das Aufzeichnen der Bilder.

**Optionen**: **AN**/**AUS**

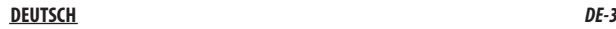

#### B **FILM-EINSTELLUNG FILM-EINSTELLUNG**

**X-Pro2 (Version 3.10) Bedienungsanleitung: 图 104 <b>Ver. 4.00 Ver. 4.00** 

#### **VIDEO MODUS**

Wählen Sie eine Bildgröße und Bildrate für Videoaufnahmen.

- **图2 2160/29.97 P**: 3840×2160 (29,97 B/s) 图2 1**080/59.94 P**: 1920×1080 (59,94 B/s) D**i** 720/59.94 P: 1280×720 (59,94 B/s)  $\cdot$  **2160/25 P**: 3840 $\times$ 2160 (25 B/s)  $\cdot$  **ETT 2160/24 P**: 3840  $\times$  2160 (24 B/s)  $\cdot$  **iiii** 1080/50 **P**: 1920 $\times$  1080 (50 B/s) • **1080/29.97 P**: 1920×1080 (29,97 B/s) • **100 720/29.97 P**: 1280×720 (29,97 B/s)  $\cdot$  **HD 720/50 P**:  $1280 \times 720$  (50 B/s)
	-
- **2160/23.98 P**: 3840×2160 (23,98 B/s) **11080/25 P**: 1920×1080 (25 B/s)
	-
- 
- $\cdot$  **HD 720/25 P**: 1280 $\times$ 720 (25 B/s)
- **1080/23.98 P**: 1920 × 1080 (23,98 B/s) **100 720/23.98 P**: 1280 × 720 (23,98 B/s)

#### **DISPLAY-EINSTELLUNG**

#### **X-Pro2 (Version 3.10) Bedienungsanleitung**: (18) 118 **Ver. 5.00 Ver. 5.00**

#### **MOD GROSSE ANZEIG(EVF/OVF)**

Wählen Sie **AN**, um große Anzeigen im elektronischen/optischen Sucher (EVF/OVF) anzuzeigen. Die angezeigten Anzeigen können mit D**DISPLAY-EINSTELLUNG** > **ANZEIGEEINST GROSSE INDIK** ausgewählt werden.

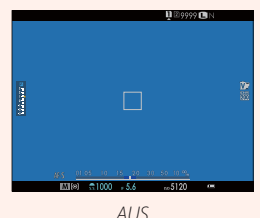

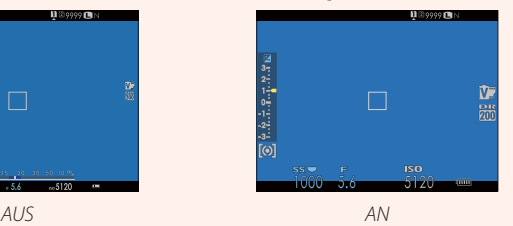

Q Einige Symbole werden nicht angezeigt, wenn **AN** für **MOD GROSSE ANZEIG(EVF/OVF)** ausgewählt ist, einschließlich:

- 
- Abstandsanzeige Fokusmodus Foreign Sonstige
- -
- Fokusanzeige AF+MF-Anzeige Mikrofon/Fernauslöser
	-
- R Wenn **MODUS GROSSE INDIKAT** einer Funktionstaste zugeordnet ist, kann die Taste auch dazu verwendet werden, den **MODUS GROSSE INDIKAT** ein- (AN) und auszuschalten (AUS) (E 51, 119).

#### **DISPLAY-EINSTELLUNG**

#### **X-Pro2 (Version 3.10) Bedienungsanleitung: ■ 118 <b>Ver. 5.00 Ver. 5.00**

#### **MODUS GROSSE INDIKAT(LCD)**

Wählen Sie AN, um große Anzeigen im LCD-Monitor anzuzeigen. Die angezeigten Anzeigen können mit **DISPLAY-EINSTELLUNG** > **ANZEIGEEINST GROSSE INDIK** ausgewählt werden.

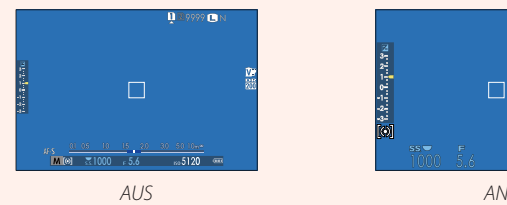

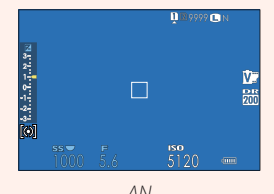

Q Einige Symbole werden nicht angezeigt, wenn **AN** für **MODUS GROSSE INDIKAT(LCD)** ausgewählt ist, einschließlich:

- 
- Abstandsanzeige Fokusmodus Foreign Sonstige
- -
- Fokusanzeige AF+MF-Anzeige Mikrofon/Fernauslöser
	-
- R Wenn **MODUS GROSSE INDIKAT** einer Funktionstaste zugeordnet ist, kann die Taste auch dazu verwendet werden, den **MODUS GROSSE INDIKAT** ein- (AN) und auszuschalten (AUS) ( $\boxplus$  51, 119).

#### **B** DISPLAY-EINSTELLUNG

#### **X-Pro2 (Version 3.10) Bedienungsanleitung**: 印 118 **Ver. 5.00**

#### **ANZEIGEEINST GROSSE INDIK**

Wählen Sie die angezeigten Anzeigen aus, wenn AN für **DISPLAY-EINSTELLUNG** > MOD **GROSSE ANZEIG(EVF/OVF)** oder **MODUS GROSSE INDIKAT(LCD)** ausgewählt ist. **Skalaar ausgewählt ist** 

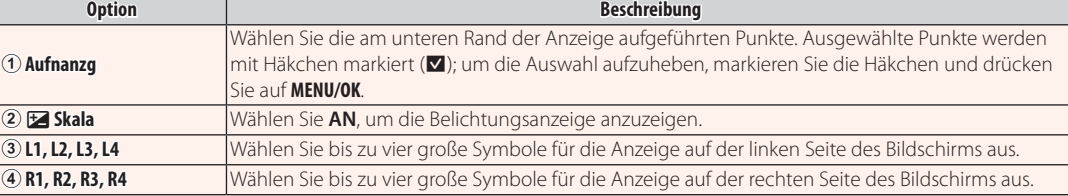

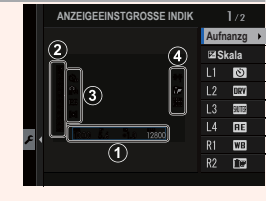

#### **E DATENSPEICHER-EINSTELLUNG**

#### **X-Pro2 (Version 3.10) Bedienungsanleitung:**  $\equiv$  **123 <b>Ver. 5.00 Ver. 5.00**

Dient zum Anlegen von Ordnern und zur Wahl des Ordners, in dem die anschließend aufgenommenen Bilder gespeichert werden.

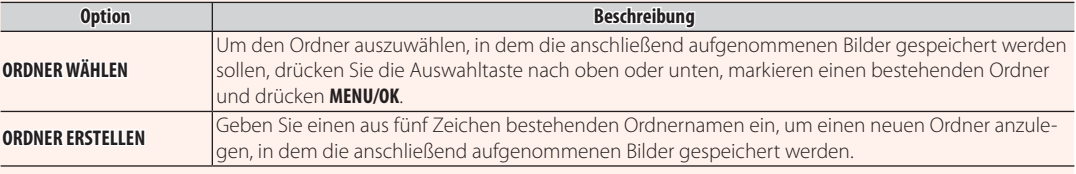

#### D **VERBINDUNGS-EINSTELLUNG VERBINDUNGS-EINSTELLUNG**

### **X-Pro2 (Version 3.10) Bedienungsanleitung**:  $\equiv$  124 **Ver. 4.00 Ver. 4.00**

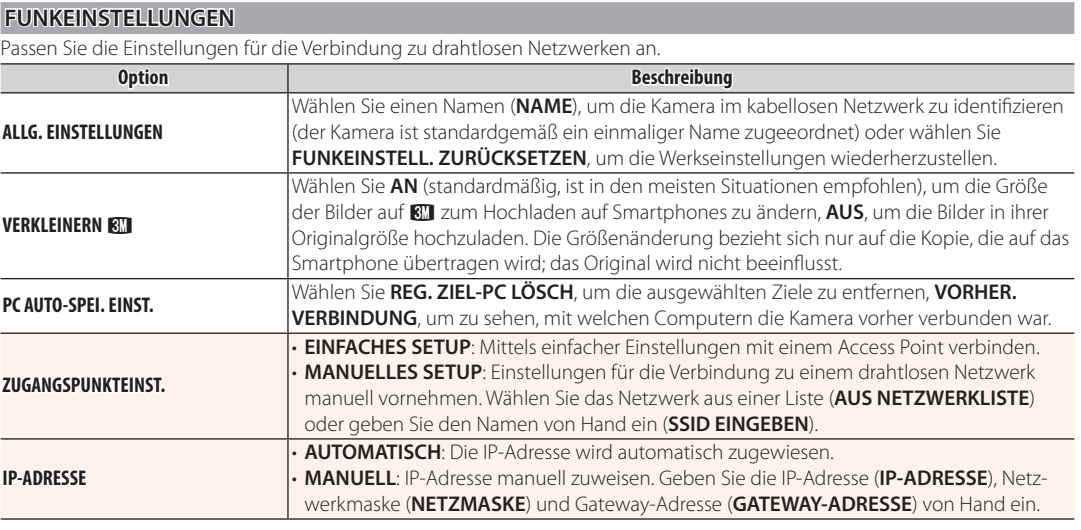

#### **DERBINDUNGS-EINSTELLUNG**

#### **X-Pro2 (Version 3.10) Bedienungsanleitung: 图 124 <b>Ver. 4.00 Ver. 4.00**

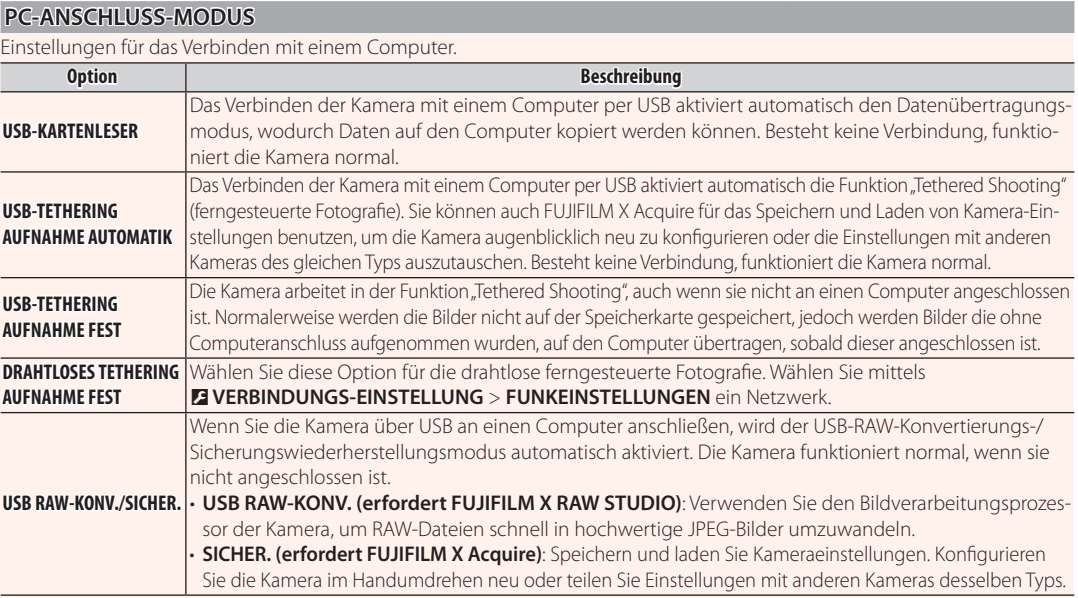

Q Die Einstellungen unter D**POWER MANAGEMENT** > **AUTOM. AUS** wirken auch während "Tethered Shooting". Wählen Sie **AUS**, um das automatische Abschalten der Kamera zu verhindern.

R "Tethered Shooting" ist verfügbar mit Software wie z. B. Hyper-Utility Software HS-V5 (separat erhältlich) oder FUJIFILM X Acquire (auf der FUJIFILM-Website zum kostenlosen Download verfügbar) oder wenn das FUJIFILM Tether Shooting Plug-in PRO oder Tether Shooting Plug-in (beide separat erhältlich) mit Adobe® Photoshop® Lightroom® zum Einsatz kommt.

#### *DE-10* **DEUTSCH**

#### **Zubehör von FUJIFILM**

**X-Pro2 (Version 3.10) Bedienungsanleitung:**  $\Box$  **141 Ver. 4.00** 

#### **instax SHARE Drucker**

**SP-1/SP-2/SP-3**: Verbinden Sie via drahtloses LAN, um die Bilder auf instax-Papier zu drucken.

#### **Verwendung der aufgesteckten Blitzgeräte**

#### **X-Pro2 (Version 3.10) Bedienungsanleitung: E 143 Ver. 4.00**

Es können jetzt Studio-Blitz-Commander von Drittanbietern verwendet werden, die mit dem FUJIFILM-Blitzsystem kompatibel sind. Weitere Informationen finden Sie in der Dokumentation, die Ihrem Studio-Blitzgerät beiliegt.

# **FUJIFILM**

#### **FUJIFILM Corporation**

7-3, AKASAKA 9-CHOME, MINATO-KU, TOKYO 107-0052, JAPAN http://www.fujifilm.com/products/digital\_cameras/index.html